#### **УДК 528.063**

**Кондратюк О. М., к.т.н., доцент** (Національний університет водного господарства та природокористування, м. Рівне)

### **ВІДОБРАЖЕННЯ ТОПОГРАФІЧНОЇ ПОВЕРХНІ ЗЕМЛІ ГРАФІЧНОЮ СИСТЕМОЮ AUTOCAD**

**Проведено аналіз видів топографічного знімання. Розкрито технологічні можливості побудови різних видів площин, поверхонь, складних об'ємних об'єктів графічною системою AutoCAD. Запропоновано практичне її використання.** 

*Ключові слова***: топографічне знімання, поверхня, графічна система.** 

**Проектування і будівництво різного** виду об'єктів розпочинається з аналізу топографічної поверхні вибраної ділянки землі, її геологічної структури та інших необхідних факторів. Прив'язка споруд та будівель до місцевості, їх надійність в процесі експлуатації ґрунтується на точності відображення рельєфу. Проект спорудження будівлі чи інших об'єктів має містити інформацію про ландшафт території, на якій буде відбуватись будівництво, тому перед проектуванням споруди виконують топографічне знімання місцевості. Існує багато методів відображення топографічної поверхні.

**Розрізняють декілька видів** топографічного знімання, яке залежить від приладів, які використовуються та способів його виконання. Топографічне знімання місцевості складається з горизонтального та вертикального його видів. Горизонтальне знімання виконується для передачі на план ситуації місцевості. Вертикальне знімання виконується для зображення рельєфу місцевості. Ці види топографічного знімання є складовими інших методів відображення поверхні вибраної ділянки землі: теодолітне знімання, тахеометричне знімання, мензульне знімання, окомірне знімання, а також окремим видом топографічного знімання, як аерофотозйомка. В наш час інтенсивними темпами розвивається виконання топографічного знімання за допомогою GPSприймачів, що дає можливість зменшити об'єм як польових, так і камеральних робіт, при чому камеральні роботи та побудова топографічного плану виконується за допомогою ЕОМ. Одним із способів побудови плану і рельєфу місцевості, її аналізу з використанням електронних даних GPS-приймачів, це застосування потужної універсальної інженерно-графічної системи AutoCAD. AutoCAD – це середовище

проектування, яке постійно розвивається. Це дозволяє перейти на якісно новий рівень проектування. Крім того, можливе використання просторової моделі для проектних розрахунків і математичного моделювання об**'**єктів і процесів, що розробляються.

**Задача переходу на нову** технологію інженерних робіт потребує сучасних методик багатьох САПР (систем автоматизованого проектування) і АРМ (автоматизованих робочих місць), серед них центральне місце посідають методи комп'ютерної графіки. Способи формування зображень в системах САПР поділяють на растрову, векторну, фрактальну та тривимірну графіки. Базовим елементом зображення растрової графіки є точка. Для таких зображень важливим є поняття розширення, яке виражається в кількості точок на одиницю довжини. Для векторної графіки базовим елементом зображення є лінія, яка описується математично, як єдиний об'єкт. Фрактальна графіка, як і векторна, побудована на математичних розрахунках, де базовим елементом є сама математична формула. Тривимірна графіка широко застосовується в наукових розрахунках, інженерному проектуванні, комп'ютерному моделюванні фізичних об'єктів.

У геометричному просторовому моделюванні об'єкт можна подати у вигляді каркасної (проволочної), полігонної (площинної та поверхневої) та об'ємної (твердотільної) моделей. Просторове моделювання топографічної поверхні вибраної ділянки землі базується на моделюванні двовимірних 2М (2D) *областей* і тривимірних 3М (3D) *твердотільних об'єктів.* Двовимірне моделювання дозволяє створювати, редагувати і отримувати інформацію про двохмірні замкнуті області, а тривимірне об'ємне моделювання дає можливість виконувати те ж саме з тривимірними об'єктами, тілами. Базовими елементами задання площин і поверхонь є точка, пряма, напрямна, твірна, які в повній мірі відносяться до площин і поверхонь, отриманих технологічними методами в графічній системі AutoCAD. Тому розгляд, аналіз і опис проводимо від найпростішого (точка) і до найскладнішого (складні поверхні).

Тривимірні точки, відрізки прямих, елементарні поверхневі об'єкти – є базою створення елементарних поверхонь із командного рядка за допомогою команди 3М (3D), яка видає запит – ящик, конус, чаша, купол, сітка, піраміда, сфера, тор, клин. За допомогою команди 3D (3М) можна створювати тривимірні сітки. Виглядають вони так само, як і каркасні моделі, доки до них не застосувати операції закриття прихованих ліній, зафарбовування та тонування. Тому різновидні тривимірні сітки найкраще відображають рельєф вибраної місцевості.

Багатокутна сітка створює сітку вершин, яка визначається матрицею М х N, що представляє вершини як сітку із М рядків та N стовпчиків. Положення кожної вершини сітки задається парою m і n, де m номер рядка, а n - стовпчика. Сітка може бути несиметричною. Тут М – число вершин в одному напрямку, а N – число вершин в іншому напрямку. Кожний вимір сітки може лежати в межах від 2 до 256. Загальне число вершин рівне МхN. Після визначення розміру сітки, необхідно задати кожну вершину (Вершина (m, n):), де m та n **–** номер рядка та стовпчика даної вершини сітки, причому першою є вершина (0, 0). Спочатку змінюється величина n. Перш ніж визначити вершини в стовпчику m + 1, необхідно визначити координати всіх вершин в стовпчику m. Вершини можна задавати як двовимірними, так і тривимірними точками При наборі всіх вершин сітки отримуємо її зображення рис. 1.

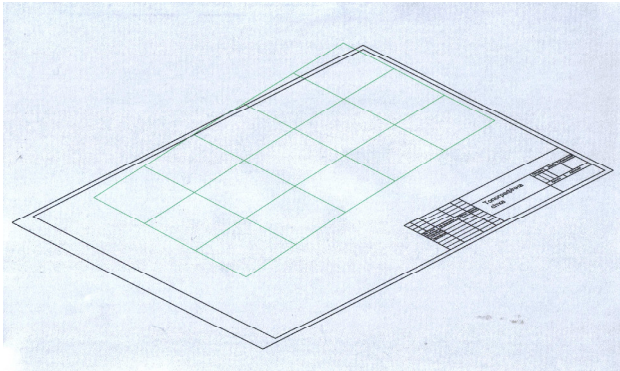

Рис. 1. Поверхня багатокутної сітки

Гранні сітки характеризуються введенням послідовно вказаних всіх вершин першої грані, другої грані та всіх інших. Після цього задають шар або колір граней.

Сітка у вигляді поверхні з'єднання створює багатокутну сітку, яка зображає поверхню, що натягнута на дві задані лінії. Нехай нам необхідно вказати два примітиви, які визначають краї поверхні з'єднання. Якщо одна межа замкнута (коло або замкнута полілінія), то і друга межа повинна бути замкнутою. Одна із меж може бути точка, а інша – розімкнута або замкнута крива лінія. AutoCAD розпочинає з кінцевої точки кожної лінії, ближчої до точки, за допомогою якої лінія була вказана. Точка Т1 – точка, за допомогою якої була вказана перша межа, а Т2 – точка задання другої межі.

Сітка у вигляді поверхні зсуву створює багатокутну сітку, яка зо-

бражає поверхню зсуву заданою визначальною (твірною) кривою лінією та направляючим вектором. Визначальною кривою може бути відрізок, дуга, коло, еліпс, еліптична дуга, двовимірна або тривимірна полілінія, сплайн. За направляючий вектор може бути прийнятий відрізок або розімкнута 2D (2M) та 3D (3M) полілінія. Дана сітка являє собою набір багатокутників з паралельними до направляючого вектора сторонами. При побудові цієї сітки вказуємо об'єкт (відрізок, коло, дугу, еліптичну дугу, полілінію або 3D (3М) полілінію, сплайн), який буде визначальною кривою. Вибираємо направляючий вектор – вказуємо відрізок або розімкнуту полілінію, яку будемо використовувати як вектор. Якщо вибрали полілінію, то мають значення тільки її перша та остання вершини, а всі проміжні ігноруються. Направляючий вектор вказує зсув від кінцевої точки, що є найближчою до точки вказання, до іншої його кінцевої точки.

Сітка у вигляді поверхні обертання формує поверхню обертання шляхом повороту твірної (визначальної) кривої лінії навколо обраної осі. Визначальною кривою може бути вибраний відрізок, дуга, коло, еліпс, еліптична дуга, полілінія або 3D (3М) полілінія, сплайн. Початковий кут визначає відступ початку поверхні обертання від визначальної кривої, а центральний кут – задає кут повороту кривої навколо осі обертання. Якщо ці кути приймають за замовчуванням (0 або повне коло), то поверхня починається з визначальної кривої та повністю охоплює вісь обертання, замикаючись в напрямку М сітки. Якщо центральний кут менший за 360°, то поверхня буде розімкнутою. Якщо початковий кут відмінний від нуля, то генерація поверхні розпочнеться після повороту на цей кут, а не з визначальної прямої. Точка, що вказує на вісь обертання, визначає напрямок обертання (кожна поверхня на рисунку задана з початковим кутом 0° та центральним кутом 90°). Для визначення напрямку обертання використовується правило правої руки. Густина сітки, яку ми створюємо, керується системними змінними SURFTAB 1, SURFTAB 2.

Сітка у вигляді поверхні, заданої краями формує ділянку поверхні Кунса, за чотирма замикаючими краями. Ділянка поверхні Кунса є бікубічною поверхнею, яка натягнута на чотири просторові криві. Краї можуть являти собою відрізки, дуги, еліптичні дуги, сплайни або незамкнені полілінії (двовимірні або тривимірні), причому вони повинні попарно з'єднуватися в кінцевих точках, утворюючи типологічно замкнутий криволінійний чотирикутник. Якщо який-небудь край не дотикається один до одного, то система виводить повідомлення про наявність розриву або зазору. Порядок вибору країв не має значення. Пе-

рший вибраний край задає напрямок М сітки поверхні від кінцевої точки, що є найближчої до точки указання, до іншої кінцевої точки. Два інших краї, які дотикаються до першого, задають напрямок N сітки. Системна змінна SURFTAB 1 задає число інтервалів вздовж напрямку М (перший вибраний край), а змінна SURFTAB 2 – число інтервалів вздовж напрямку N. Результатом створення буде сітка з розміром (SURFTAB 1+1) X (SURFTAB 2+1). В результаті отримуємо топографічну бікубічну поверхню Кунса вибраної ділянки землі рис. 2.

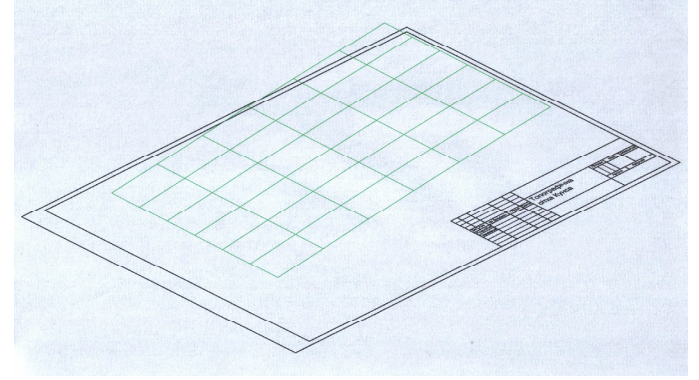

Рис. 2. Сітка топографічної бікубічної поверхні Кунса

Елементарні твердотільні моделі (примітиви), на основі яких створюються моделі реальних об'єктів, моделюються для поєднання з отриманою топографічною поверхнею вибраної ділянки землі. Це дозволяє вибрати оптимальний варіант розміщення певного об'єкту на даному рельєфі землі, визначити конкретні межі земляних робіт і т.д. До основних твердотільних примітивів відносяться паралелепіпед, клин, конус, циліндр, сфера і тор. Кількість характерних ліній на криволінійних ділянках зображення геометричного тіла визначається значенням в межах від 3 до 2047. Чим дане значення більше, тим вище якість зображення тіла на екрані монітору. За викликом команди створення твердотільного примітива система ініціює запит про його геометричні характеристики. За замовчанням AutoCAD виводить зображення твердотільного об'єкта у вигляді лінійчатого каркасу, а висота об'єкта вираховується у додатньому напрямку осі Z. Покращенню зорового сприйняття зображення твердотільного об'єкта в системі сприяє представлення його у вигляді сітчастої поверхні, при цьому густина допоміжної сітки задається системною змінною FACETRES, значення якої приймається в межах від 0.01 до 10. При невеликих значеннях системної змінної FACETRES зображення криволінійної поверхні втра-

чає гладкість. Використання певних команд редагування базових поверхонь, тіл, новостворених складних об'єктів створює умови для уточнення їх геометричних форм, відкриття внутрішніх елементів складних форм, зміни відображення їх на екрані. Це дає можливість дослідити, проаналізувати та вивчити властивості різних складних геометричних форм простору.

Твердотільне моделювання складних об'єктів дає фахівцю можливість використовувати традиційний принцип проектування виробу від його просторової моделі до його двовимірного представлення, в тому числі і до креслення. Якщо раніше дана модель створювалася в уяві виконавця, то тепер він може сформувати її паралельно в пам'яті машини, вивести на екран і роздивитися її з різними фахівцями. Тривимірна модель при цьому мало чим відрізняється від реального об'єкта. У процесі її перегляду можна внести зміни в проект до того моменту, коли необхідно розробляти проектно-конструкторську документацію. Тривимірна модель являє собою об'єкти із забезпеченими логічними зв'язками інформації. Це дозволяє за моделью розв'язувати певні метричні задачі в проекціях з числовими позначками, розраховувати і розробляти різні проектно-конструктивні завдання. Практика проектування та розробки документації вимагає виконання робочих креслень для виготовлення виробу. Тобто необхідно виконати плоске 2D-моделювання. Креслення зображень будь-якого виробу виконуються згідно з вимогами Державних стандартів ДСТУ ISO 128-30(128- 34, 128-40, 128-44):2005.

Моделювання об'єктів в проекціях з числовими позначками забезпечує ефективний інструмент для вирішення задач, які зустрічаються в практичній роботі фахівця, наприклад, при проектуванні об'єктів на земній поверхні. Ці об'єкти доводиться проектувати, зображати не тільки на плані, а і в аксонометричній проекції. Для прикладу побудуємо гілку трубопроводів. Ділянки гілок трубопроводів можуть знаходитися в різних площинах. За допомогою системи AutoCAD запроектуємо в аксонометричній проекції гілку трубопроводу заданого діаметру, яку представлено на рис. 3.

Гілка трубопроводу проектується з точки А (числова позначка 0.00 м) в напрямку до точки Р (числова позначка +5.00 м). При цьому ділянки трубопроводів АВ, DE – вертикальні; ВС, EF – похилі; СD, FP – горизонтальні. Умовний прохід труби 32 мм при зовнішньому діаметрі – 38.2 мм. Для побудови даної гілки використовують аксонометричну систему координат (відносну). Спочатку вираховують координати точок в даній системі. При заданій горизонтальній відстані між

двома точками (В і С, E і F) немає довжин похилих ділянок трубопроводів. Для їх знаходження використовують команду редагування MEASURE (РАЗМЕТКА), яка дає можливість виміряти примітив LINE (ОТРЕЗОК). Похилі ділянки трубопроводів мають таку довжину: ВС = 6.021; EF = 3.041 одиниць. За даними координат точок створюють вісь гілки трубопроводу, яка буде траєкторією видавлювання плоского контуру кола заданого діаметру (38.2 одиниці) в тривимірному просторі. Командою EXTRUDE (ВЫТЕСНЕНИЕ), з використанням опції Path (Траектория) видавлюють коло. В результаті виконаних побудов отримаємо тривимірне зображення гілки трубопроводу (рис. 4).

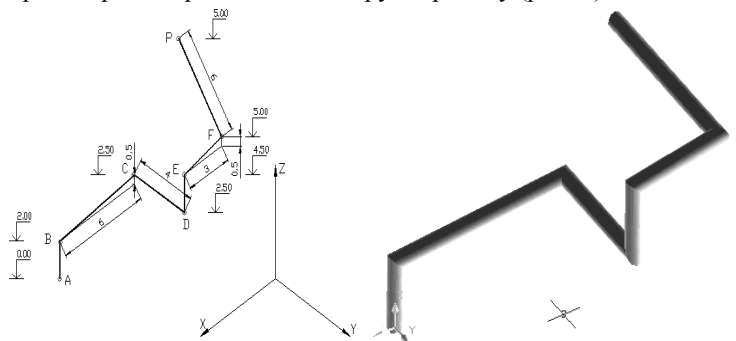

Рис. 3. Аксонометрична проекція Рис. 4. Тривимірне зображення гілки трубопроводу гілки трубопроводу

Слід зауважити, що при побудові даної гілки за висотними відмітками точок і горизонтальними відстанями між ними, система AutoCAD автоматично будує похилі ділянки трубопроводів заданої довжини. При цьому немає необхідності вираховувати їх довжини. В даному прикладі наведено зразок побудови гілки трубопроводу з використанням аксонометричних координат.

Графічна система AutoCAD багатогранна, має великий набір команд редагування отриманих простих і складних геометричних об'єктів, використовує широкий діапазон відображення існуючих і побудованих геометричних моделей як на екрані монітору, так і на твердій основі (друк отриманого результату на вибраному форматі). Задання різноманітних точок зору на отриману в результаті творчої діяльності модель, дозволяє провести повний її аналіз, всебічно виявити властивості отриманого об'єкту. Тому виникає необхідність розглянути і інші способи побудови складних геометричних об'єктів, отримання їх виглядів, розрізів та іншої інформації.

Отримання лінії перетину вибраних площин в просторі наведено в

прикладі 1, побудова моделі об'єкту складної геометричної форми запропоновано в прикладі 2.

*Приклад 1*. Визначити лінію перетину двох граней, заданих ∆АВС і ∆DЕS. Отримати горизонтальну, фронтальну і профільну проекції цієї моделі.

Для отримання лінії перетину двох граней, заданих ∆АВС і ∆DES, будуємо їх об'ємну геометричну модель. Отримані об'ємні моделі граней ∆АВС і ∆DЕS визначають геометричне місце точок, що одночасно належать цим граням, в вигляді прямої лінії. Це і є лінія перетину двох граней, заданих ∆АВС і ∆DЕS ( рис. 5).

Для отримання горизонтальної, фронтальної і профільної проекцій цієї моделі використовують команду ВИД для побудови потрібних проекцій вибраної моделі. Отриманий результат відображено на рис. 6.

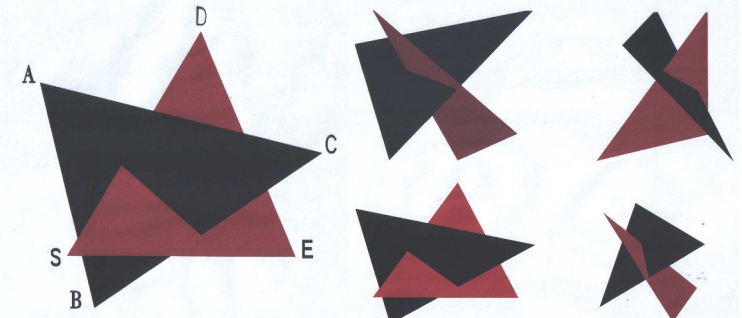

Рис. 5, 6. Модель лінії перетину двох граней. Проекції моделі лінії перетину двох граней

*Приклад 2*. Отримати горизонтальну, фронтальну і профільну проекції моделі складної геометричної форми (тіла з подвійним проникненням). Модель складної геометричної форми наведено на рис. 7.

Горизонтальна, фронтальна і профільна проекції моделі складної геометричної форми з подвійним проникненням відображено на рис. 8.

Прив'язка різноманітних об'єктів (земляних майданчиків, доріг, каналів, водогонів і т.д.) наведено в прикладі 3.

*Приклад 3*. Побудувати горизонтальний майданчик земляної спору-ди на поверхні землі. Визначити лінії перетину укосів виїмок і насипів земляної споруди між собою і з топографічною поверхнею землі. Величина уклонів укосів виїмок дорівнює 1:1, відкосів насипу – 1:1.5.

Виконання даного завдання поділяється на такіі етапи:

*1. Побудова топографічної сітки на заданій чи вибраній земній (топографічній) поверхні.* 

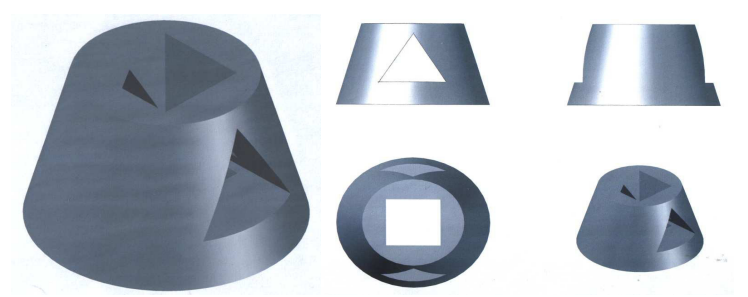

Рис. 7, 8. Модель складної геометричної форми. Проекції моделі складної геометричної форми з подвійним проникненням

Перед побудовою багатокутної сітки на вибраній чи заданій топографічній поверхні наносимо номери вершин даної сітки і визначаємо, або вказуємо їх координати. Також вказуємо координати точок границь горизонтального майданчика земляної споруди АBCD. Зразок отриманого завдання відображено на рис. 9.

Будуємо багатокутну сітку (рис. 1) або поверхню Кунса (рис. 2).

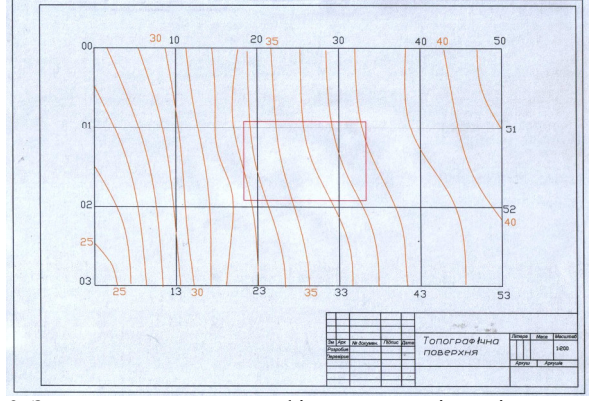

Рис. 9. Зразок завдання топографічної поверхні землі з границями горизонтального майданчика

#### *2. Побудова топографічної поверхні.*

За допомогою отриманих топографічних сіток поверхні будується топографічна (земна) поверхня, пропорційна сітці (рис. 10).

*3. Побудувати укоси насипу і виїмки горизонтального майданчика. Отримати лінії їх перетину.* 

 На отриманій топографічній поверхні землі будується горизонтальний майданчик, обмежений границею 3М полілінії ABCD.

*Вісник Національного університету водного господарства та природокористування* 

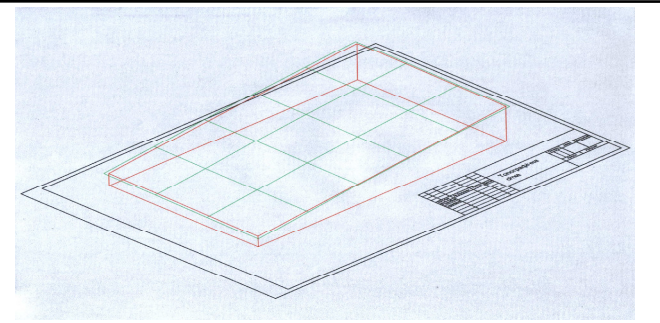

Рис. 10. Топографічна (земна) поверхня

Командою EXTRUDE (ВЫТЕСНЕНИЕ) від горизонтального майданчика ABCD поетапно будуємо укоси насипу з глибиною видавлювання – 20, кутом розширення укосів – 60 град. (уклон укосів  $i = 1:1.5$ ) і укоси виїмки з глибиною видавлювання +20, кутом розширення укосів – 45 град. (уклон укосів ί = 1:1). Результатом дій є визначення лінії перетину відкосів насипу і виїмки рис. 11.

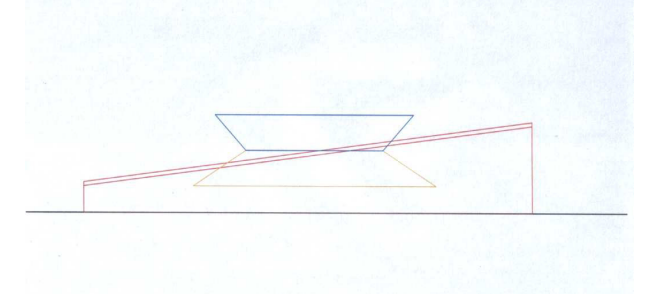

Рис. 11. Перетин укосів насипу і виїмки з поверхнею землі

*4. Побудувати прив'язку горизонтального майданчика з заданими уклонами насипу і виїмками до топографічної (земної) поверхні.*

Для побудови прив'язки горизонтального майданчика з заданими уклонами насипу і виїмки отримані призми з різними уклонами бокових поверхонь відповідно додають командою UNION (ОБЪЕДИНЕНИЕ) (частина горизонтального майданчика в насипі) до топографічної поверхні землі і віднімають командою SUBTRACT (ВЫЧИТАНИЕ) (частина горизонтального майданчика в виїмці) від топографічної поверхні землі. Визначаються лінії земляних робіт і точки нульових робіт на топографічній поверхні землі. Побудовану

прив'язку горизонтального майданчика з заданими уклонами насипу і виїмки, визначену межу земляних робіт з точками нульових робіт на топографічній поверхні відображено на рис. 12 у вигляді аксонометричного макету (об'єкту). Результатом попередньо проведених дій є об'ємна тривимірна модель земляної споруди на поверхні землі.

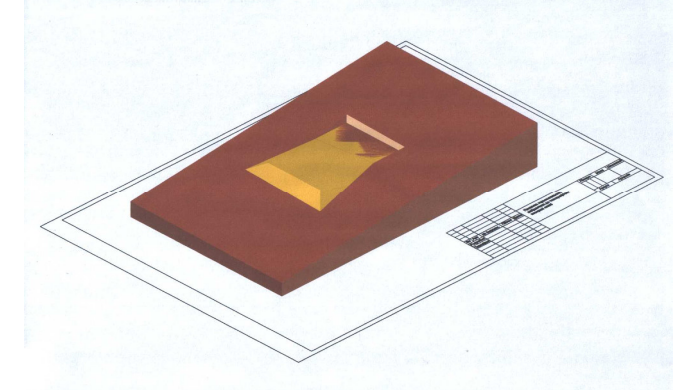

Рис. 12. Об'ємна тривимірна модель земляної споруди на поверхі землі

**Можливість проведення** багатогранного аналізу об'ємної тривимірної моделі в інженерній практиці дозволяє фахівцям розв'язувати завдання найвищого рівня складності. Наведені приклади розв'язування задач можуть бути частинами модулів, алгоритмів, поетапних рішень різноманітних завдань. Поєднання наведених рішень дозволяє створювати нові технологічні процеси розв'язування завдань різної складності, вибирати оптимальний їх варіант. Прикладом є отримання з об'ємної тривимірної моделі земляної споруди на поверхні землі її горизонтальної проекції.

**1.** AutoCAD 14. Русская и англоязычная версти / Романычева Т. Э., Сидорова Т. М., Сидоров С. Ю., Трошина Т. Ю.– М. : ДМК, 1998. – 512 с. **2.** Романычева Т. Э. Трехмерное моделирование в AutoCAD 14 / Романычева Т. Э., Трошина Т. Ю. – М. : ДМК, 1999. – 352 с., ил. **3.** Романычева Т. Э., Трошина Т. Ю. AutoCAD 2000 / Романычева Т. Э., Трошина Т. Ю. – М. : ДМК, 1999. – 390 с., ил. **4.** Соколова Т. AutoCAD 2005 (+CD) / Т. Соколова. – СПб. : Питер, 2005. – 448 с., ил. **5.** Топографія з основами геодезії / за ред. А. П. Божок. – К. : Вища школа, 1995. – 275 с.

Рецензент: д.с.-г.н., професор Мошинський В. С. (НУВГП)

**\_\_\_\_\_\_\_\_\_\_\_\_\_\_\_\_\_\_\_\_\_\_\_\_\_\_\_\_\_\_\_\_\_\_\_\_\_\_\_\_\_\_\_\_\_\_\_\_\_\_\_\_\_\_\_\_\_\_\_\_\_** 

**Kondratiuk О. М., Candidate of Engineering, Associate Professor** (National University of Water Management and Nature Resources Use, Rivne)

## **MAPPING OF TOPOGRAPHIC EARTH'S SURFACE BY THE AUTOCAD GRAPHIC SYSTEM**

**There has been made the analysis of the types of topographic survey. The paper reveals technological capabilities of plotting different types of planes, surfaces, three-dimension objects by the AutoCAD graphic system. It offers its practical application.** 

**\_\_\_\_\_\_\_\_\_\_\_\_\_\_\_\_\_\_\_\_\_\_\_\_\_\_\_\_\_\_\_\_\_\_\_\_\_\_\_\_\_\_\_\_\_\_\_\_\_\_\_\_\_\_\_\_\_\_\_\_\_** 

*Keywords***: topographic survey, surface, graphic system.** 

**Кондратюк А. М., к.т.н., доцент** (Национальный университет водного хозяйства и природопользования, г. Ровно)

# **ОТОБРАЖЕНИЕ ТОПОГРАФИЧЕСКОЙ ПОВЕРХНОСТИ ЗЕМЛИ ГРАФИЧЕСКОЙ СИСТЕМОЙ AUTOCAD**

**Проведено анализ видов топографической съемки. Розкрыто технологические возможности построения разных видов плоскостей, поверхностей, сложных объёмных объектов графической системой AutoCAD. Предложено практическое её использование.**  *Ключевые слова***: топографическая съемка, поверхность, графическая система.**